**How's My Waterway?** 

https://mywaterway.epa.gov

# **Widget Instructions**

Follow the steps below to add the How's My Waterway widget to your website.

### **Step 1: Copy the Code Below**

1. <iframe

UNITED STATES

- 2. src="//www.epa.gov/sites/prod uction/files/widgets/mywaterw ay/index.html"
- 3. id="mywaterway"
- 4. width="220"
- 5. title="How's My Waterway Widget"
- 6. height="170"
- 7. scrolling="no"
- 8. frameborder="0">
- 9.  $\langle$ /iframe>

#### **You can access the widget code here as well:**

[https://www.epa.gov/developers/data](https://www.epa.gov/developers/data-data-products-hows-my-waterway-widget)[data-products-hows-my-waterway-widget](https://www.epa.gov/developers/data-data-products-hows-my-waterway-widget)

## **Step 2: Paste the Code**

Paste the copied code into your web editor in the desired location. \*For a wide version, adjust the width to "320"

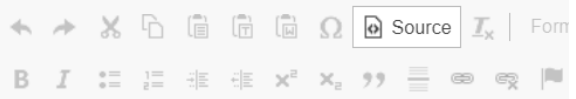

<p><strong>New Widget</strong></p>

<p>The How's My Waterway widget is live! Grab tl href="https://www.epa.gov/developers/data-data-y target=" blank">here</a> to host it on your web:

#### <p>&nbsp;</p>

<p><iframe height="170" id="mywaterway" scro rc="//www.epa.gov/sites/production/files/widge title="How's My Waterway Widget" width="220">

# **Step 3: Publish your Page**

The widget will appear on your webpage. Now you can enter a location in the search box and explore How's My Waterway!

#### **The Widget should look like this on your webpage:**

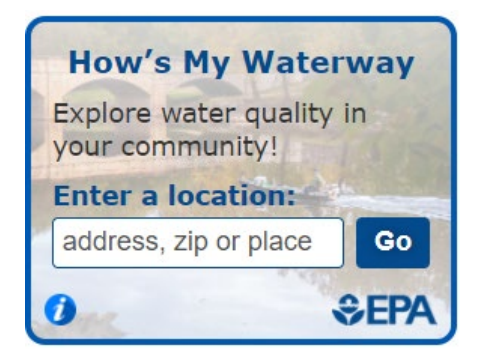

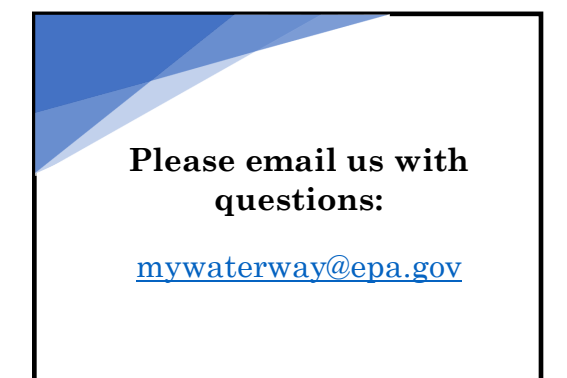